## $\mathbf 0$ Installation du logiciel

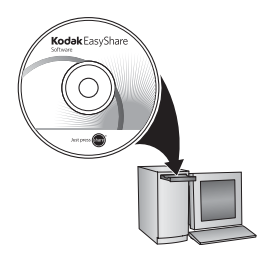

Avant de brancher les câbles, installez le logiciel fourni avec votre appareil photo. Suivez les instructions à l'écran.

Une fois le logiciel installé, reprenez ce guide de mise en route.

## <span id="page-0-0"></span>2 Charge de la batterie KLIC-7006

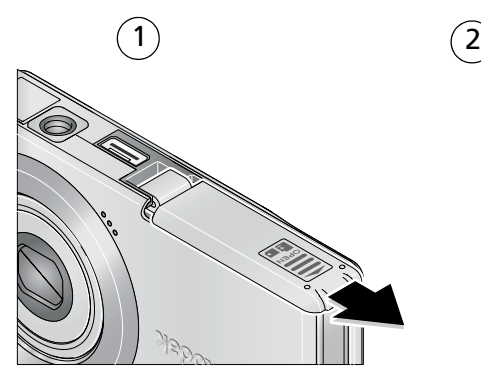

*www.kodak.com/go/m873support* 1

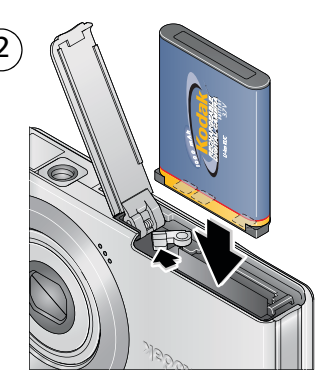

# <span id="page-1-0"></span>Charge de la batterie

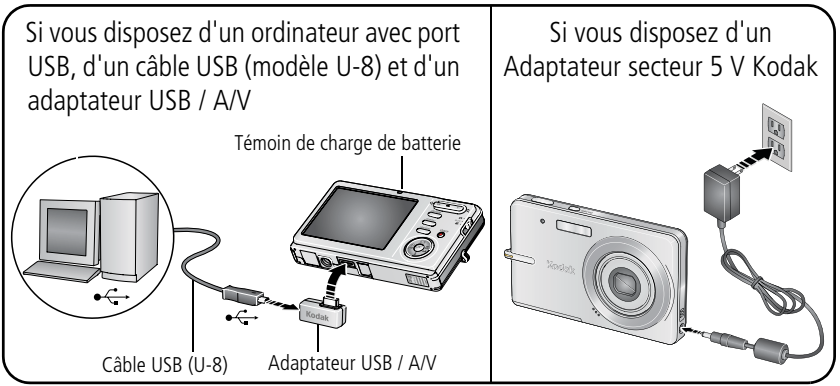

#### **Etat du témoin de charge de la batterie (pendant la charge) :**

Allumé : en charge

Eteint : entièrement chargée

REMARQUE : si le témoin de charge de la batterie ne s'allume pas, vérifiez que :

- le câble USB est connecté à un port USB alimenté ;
- l'ordinateur est allumé et ne se trouve pas en mode veille.

Pour acheter des accessoires, rendez-vous sur notre site internet à l'adresse suivante : [www.kodak.com/go/m873accessories.](http://www.kodak.com/go/m873accessories)

Pour plus d'informations sur la charge de la batterie à l'aide d'un câble USB, visitez le site [www.kodak.com/go/USBcharging.](http://www.kodak.com/go/USBcharging)

#### **Charge de la batterie à l'aide d'autres accessoires**

#### **Station d'accueil photo frame Kodak EasyShare 2**

Peut être vendue séparément. Pour connaître le contenu du coffret, consultez l'emballage du produit.

#### **Station d'accueil ou d'impression Kodak EasyShare**

Peuvent être vendues séparément. Pour connaître le contenu du coffret, consultez l'emballage du produit. Pour obtenir des informations sur la compatibilité des stations, visitez notre site internet à l'adresse suivante : [www.kodak.com/go/dockcompatibility.](http://www.kodak.com/go/dockcompatibility)

#### **Chargeur de batterie au lithium-ion universel Kodak K7600-C**

Peut être vendu séparément. Pour connaître le contenu du coffret,  $l$  consultez l'emballage du produit.

Pour acheter des accessoires, rendez-vous sur notre site internet à l'adresse suivante : [www.kodak.com/go/m873accessories.](http://www.kodak.com/go/m873accessories)

3.6 /7.2

# 4. Mise en marche de l'appareil photo

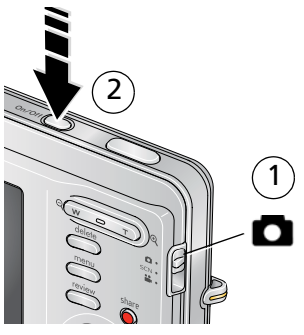

# 5) Réglage de la langue, de la date et de l'heure

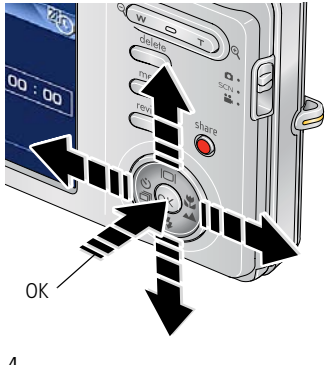

#### **Langue :**

 $\blacktriangle$ / pour changer.

**OK** pour accepter les réglages.

#### **Date et heure :**

2 1

2

A l'invite, appuyez sur OK.

pour changer.

- pour passer au champ précédent/suivant.
- **OK** pour accepter les réglages.

## <span id="page-4-0"></span>6 Réalisation d'une photo/vidéo

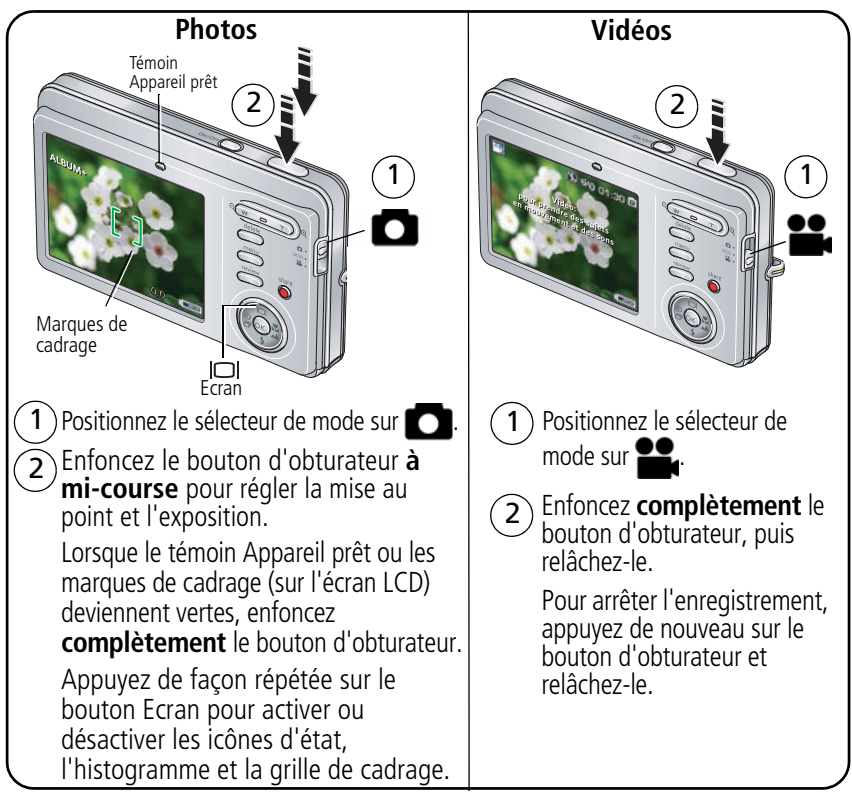

# **7** Visualisation de photos/vidéos

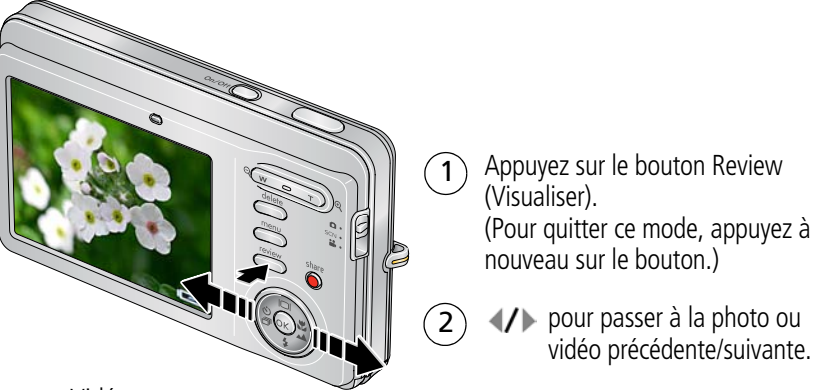

Vidéos :

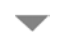

Pour lire. (Appuyez sur OK pour lire ou mettre en pause.)

Pour régler le volume pendant la lecture.

Pour lire en vitesse 2x en cours de lecture. Appuyez une deuxième fois pour lire en vitesse 4x.

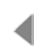

Pour revenir en arrière en vitesse 2x en cours de lecture. Appuyez deux fois pour revenir en arrière en vitesse 4x.

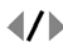

Maintenez la touche enfoncée pendant 4 secondes pour accéder à un signet.

### 8 Transfert de photos/vidéos

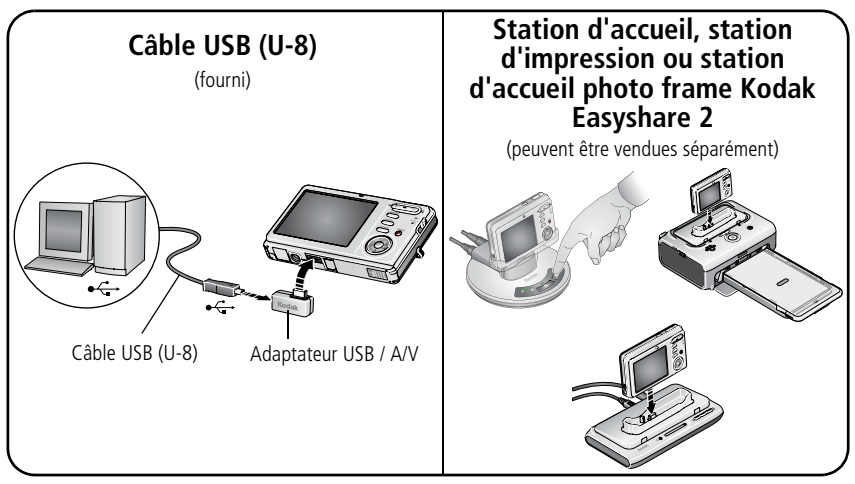

Pour connaître le contenu du coffret, consultez l'emballage du produit.

Pour utiliser une station d'accueil ou d'impression, reportez-vous à son guide de mise en route.

Pour obtenir des informations sur la compatibilité des stations, visitez notre site Web à l'adresse suivante : [www.kodak.com/go/dockcompatibility.](http://www.kodak.com/go/dockcompatibility)

Pour acheter des accessoires, rendez-vous sur notre site internet à l'adresse suivante : [www.kodak.com/go/m873accessories.](http://www.kodak.com/go/m873accessories)

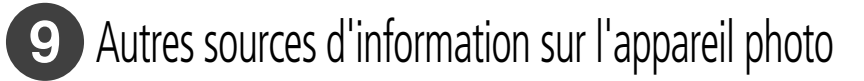

#### **Félicitations !**

Vous avez :

- configuré votre appareil photo ;
- pris des photos ;
- transféré des photos vers un ordinateur.

### **Apprenez à mieux connaître votre appareil photo.**

Terminez la lecture de ce guide pour prendre vos meilleures photos et les partager sans attendre.

Pour vous familiariser avec les options de menu, utilisez l'aide de l'appareil photo. (Mettez en surbrillance un menu, puis appuyez sur le bouton de téléobjectif (T).)

#### **Visitez le site internet Kodak www.kodak.com/go/m873support pour accéder aux éléments suivants :**

- guide d'utilisation ;
- dépannage interactif et réparations ;
- didacticiels interactifs ;
- $\bullet$  FAO :
- logiciels et documentation à télécharger ;
- accessoires :
- informations sur l'impression ;
- enregistrement du produit.

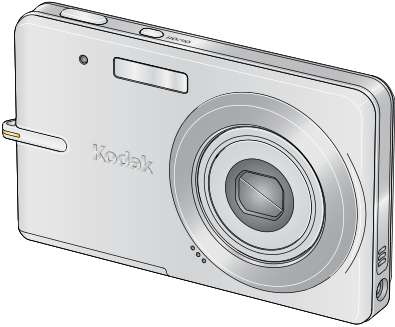

## Vue avant

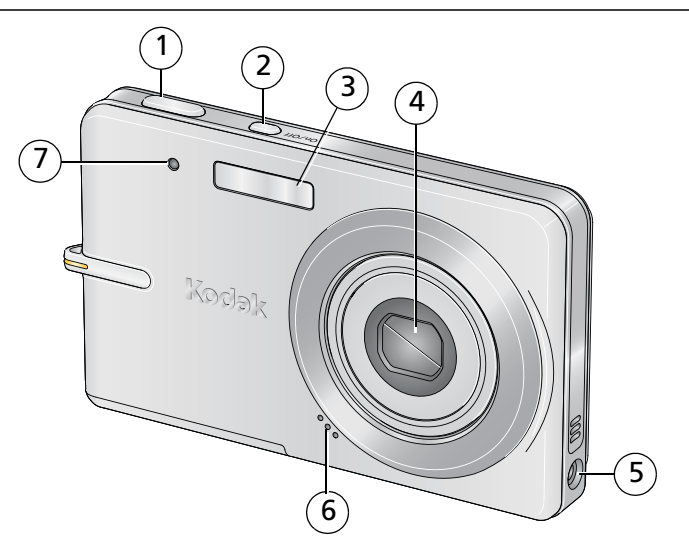

- 
- 2 Bouton On/Off (Marche/arrêt) 6 Microphone
- 
- 4 Objectif
- 1 Bouton d'obturateur 5 Port d'entrée c.c. (5 V)  $\leftarrow \leftarrow \leftarrow$ 
	-
- 3 Flash 7 Témoin de la vidéo/du retardateur

#### *www.kodak.com/go/m873support* 9

## Vue arrière

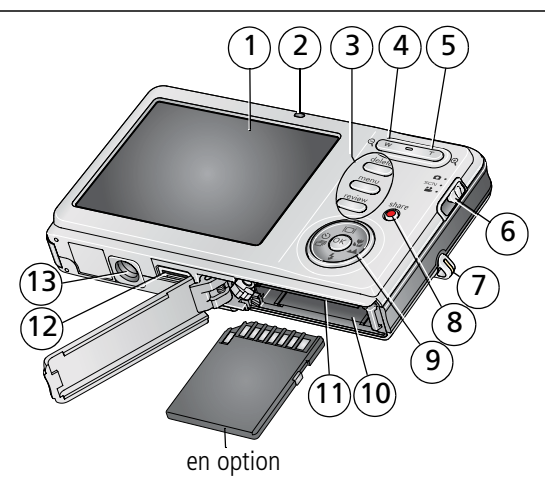

- 1 Ecran LCD
- 2 Témoin Appareil prêt/en charge
- 3 Boutons Delete (Supprimer), Menu, Review (Visualiser)
- 4 Bouton de grand angle
- 5 Bouton de téléobjectif/d'aide
- 6 Sélecteur de mode
- 7 Point d'attache de la dragonne
- 8 Bouton Share (Partager)
- 9 **A**, bouton Ecran
	- , bouton du flash
	- , bouton du retardateur/de rafale
	- , bouton Macro/Paysage
	- Bouton OK
- 10 Logement de la batterie
- 11 Logement pour carte SD ou MMC en option
- 12 Port de charge/USB, connecteur de la station
- 13 Fixation du trépied

# **1 Autres fonctions de l'appareil**

## **Utilisation du zoom optique 3x**

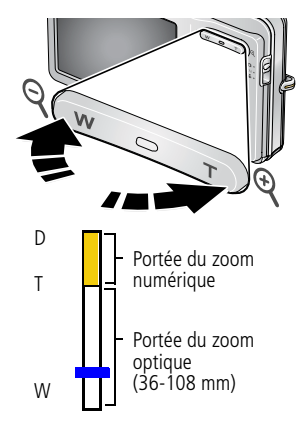

- **1** Cadrez le sujet à l'aide de l'écran LCD.
- **2** Appuyez sur le bouton de téléobjectif (T) pour effectuer un zoom avant.

Appuyez sur le bouton de grand angle (W) pour effectuer un zoom arrière.

*L'indicateur de zoom indique l'état du zoom.*

**3** Prenez une photo ou enregistrez une vidéo.

## **Utilisation du zoom numérique**

Dans tous les modes de prise de vue, le zoom numérique permet de multiplier jusqu'à 5 fois l'agrandissement obtenu avec le zoom optique. (Vous ne pouvez pas utiliser le zoom numérique pour la vidéo.) Appuyez sur le bouton de téléobjectif (T) jusqu'à ce que le curseur soit au niveau maximal de la portée du zoom optique. Relâchez le bouton de téléobjectif (T), puis appuyez à nouveau dessus.

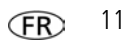

REMARQUE : la qualité de l'image risque d'être amoindrie par l'utilisation du zoom numérique. Le curseur s'arrête, puis devient rouge lorsque la qualité d'image atteint la limite pour un tirage de 10 cm x 15 cm (4 po x 6 po) de qualité acceptable.

## **Utilisation du retardateur**

Utilisez la fonction de retardateur pour pouvoir figurer sur une photo ou pour éviter les vibrations lors du déclenchement. Placez l'appareil photo sur un trépied ou une surface plane.

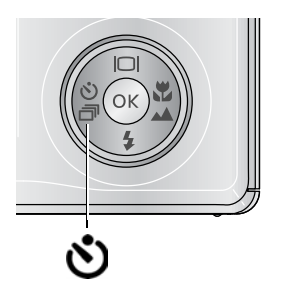

**1** Dans n'importe quel mode Photo, appuyez plusieurs fois sur le bouton < pour choisir :

**10 secondes—**Une photo est prise après un délai de 10 secondes (vous avez ainsi le temps de vous placer dans la scène).

**2 secondes—**Une photo est prise après un délai de 2 secondes (permet le déclenchement automatique de l'obturateur fixe sur un trépied).

**2 prises de vue—**La première photo est prise après un délai de 10 secondes. Une deuxième photo est prise 8 secondes plus tard.

- **2** Appuyez sur OK, puis sur le bouton Menu.
- **3** Cadrez la photo.
- **4** Enfoncez le bouton d'obturateur **à mi-course**, puis **complètement**.

*L'appareil prend la ou les photos au bout du délai choisi.*

REMARQUE : en mode Panoramique, seuls les réglages de retardateur de 2 et 10 secondes sont disponibles.

#### **Suivez la même procédure pour enregistrer une vidéo et :**

- Positionnez le sélecteur de mode sur Vidéo  $\blacksquare$ .
- Enfoncez **complètement** le bouton d'obturateur.

REMARQUE : l'enregistrement s'arrête lorsque l'espace de stockage est saturé. Seules les options 2 et 10 secondes sont disponibles en mode vidéo.

## <span id="page-12-0"></span>**Utilisation du flash**

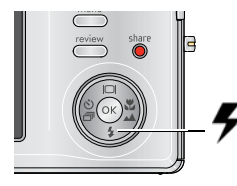

Appuyez de façon répétée sur le bouton du flash pour faire défiler les modes du flash.

Le mode de flash sélectionné s'affiche dans la zone d'état de l'écran LCD.

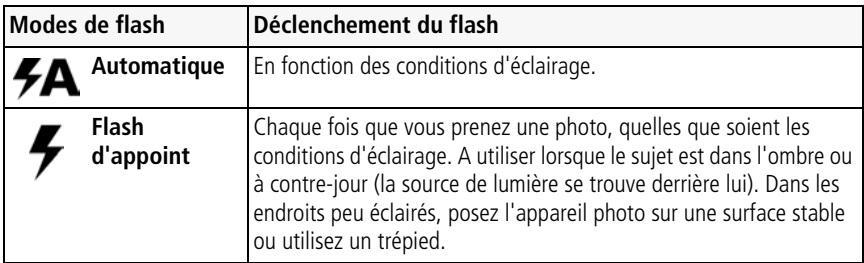

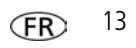

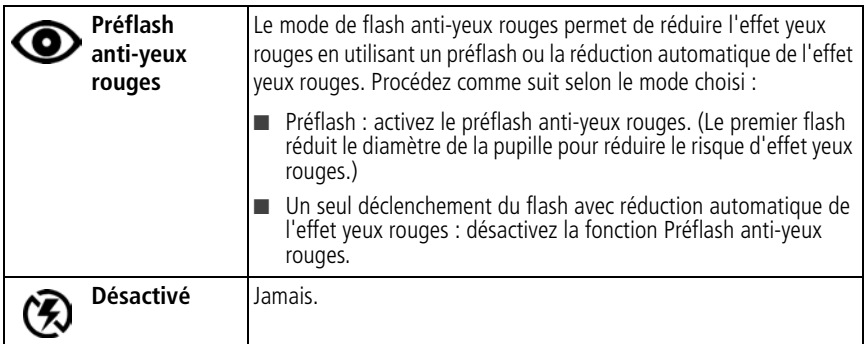

## **Utilisation des différents modes**

Choisissez le mode adapté à votre sujet et à votre environnement.

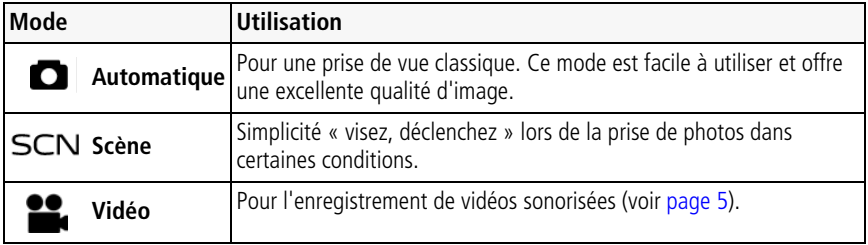

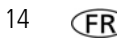

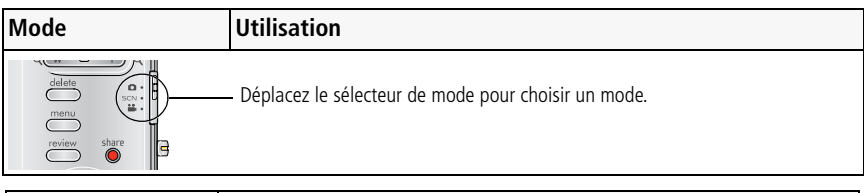

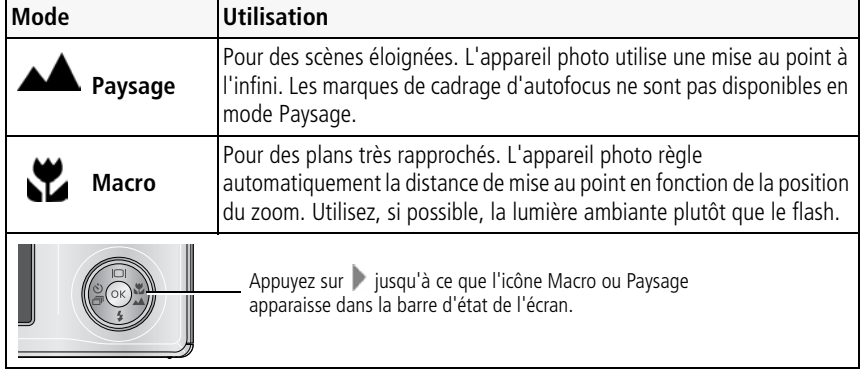

## **Utilisation des modes scène (SCN)**

Choisissez un mode scène et réalisez des photos superbes dans presque toutes les situations.

- **1** Positionnez le sélecteur de mode sur SCN.
- **2** Appuyez sur  $\langle \rangle \rightarrow \rangle$  pour afficher les descriptions des modes.

La date, l'heure et la description du mode s'affichent. Si la description du mode disparaît *avant que vous n'ayez fini de la lire, appuyez sur le bouton OK.*

**3** Appuyez sur le bouton OK pour choisir un mode scène.

## **Utilisation de l'aide de l'appareil photo**

Pour vous familiariser avec les options de menu, utilisez l'aide de l'appareil photo. Mettez en surbrillance un menu, puis appuyez sur le bouton de téléobjectif (T).

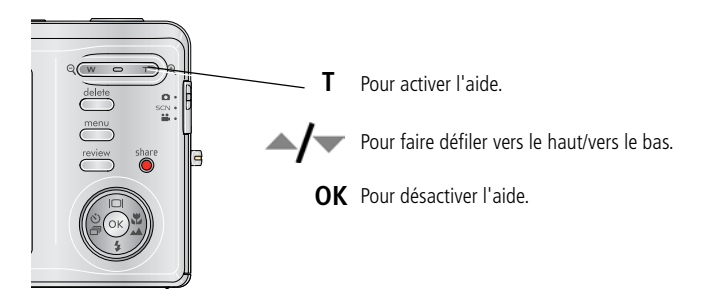

## **Présentation des icônes de prise de vue**

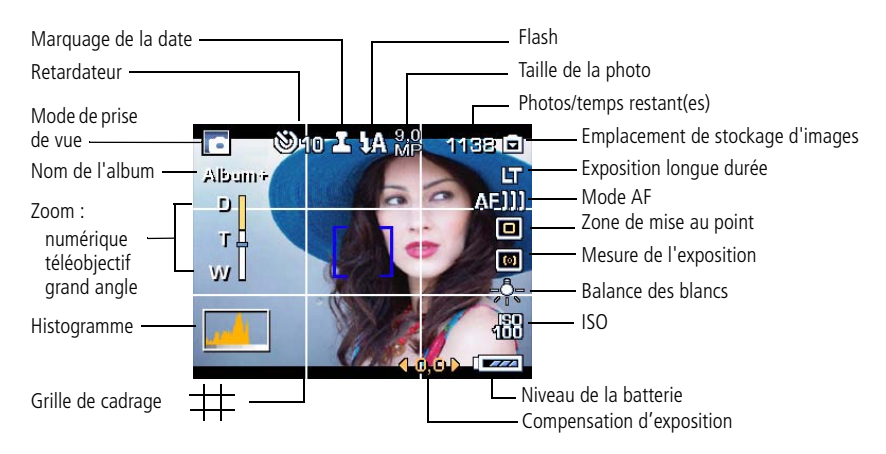

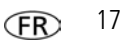

# **2 Manipulation de photos/vidéos**

## **Agrandissement d'une photo**

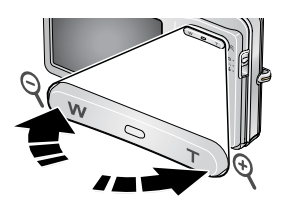

- **1** Appuyez sur le bouton de téléobjectif (T) pour un agrandissement de 1x à 8x.
- **2** Appuyez sur  $\blacktriangle$  **/**  $\blacktriangleright$  **pour visualiser les** différentes parties d'une photo.
- **3** Appuyez sur le bouton OK pour revenir à 1x.

## **Suppression de photos/vidéos**

- **1** Appuyez sur le bouton Review (Visualiser).
- **2** Appuyez sur  $\mathcal{I}$  pour accéder à la photo ou à la vidéo précédente ou suivante.
- **3** Appuyez sur le bouton Delete (Supprimer).
- **4** Suivez les invites à l'écran.

## **Utilisation de la fonction d'annulation de suppression**

Si vous supprimez une photo par inadvertance, l'option Annuler Suppression vous permet de la récupérer. Cette fonction est disponible uniquement juste après la suppression d'une seule photo.

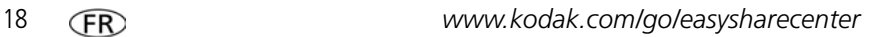

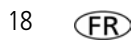

## **Utilisation de la technologie Kodak Perfect Touch**

La technologie Kodak Perfect Touch permet d'obtenir des photos plus lumineuses et de meilleure qualité.

- **1** Appuyez sur le bouton Review (Visualiser).
- **2** Appuyez sur  $\blacktriangleright$  pour accéder à la photo précédente ou suivante.
- **3** Appuyez sur le bouton Menu, puis sur  $\mathcal{I}$  pour sélectionner l'onglet Modifier. Choisissez l'option Tech. Perfect Touch en surbrillance, puis appuyez sur le bouton OK.

*Vous pouvez prévisualiser l'amélioration sur un écran fractionné. Appuyez sur*  $\mathcal{I}$  *pour visualiser différentes parties de la photo.*

**4** Appuyez sur le bouton OK. Suivez les invites à l'écran pour remplacer l'image d'origine ou pour enregistrer une photo retouchée.

*Il n'est possible d'améliorer une même photo à l'aide de la technologie Kodak Perfect Touch qu'une seule fois sur l'appareil photo. La technologie Kodak Perfect Touch peut être utilisée uniquement avec les photos, non avec les vidéos.*

■ Appuyez sur le bouton Menu pour quitter ce menu.

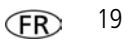

## **Retouche de vidéos**

## **Création de photo à partir d'une vidéo**

Choisissez une seule image dans une vidéo, puis créez une photo imprimable au format 10 x 15 cm (4 po x 6 po).

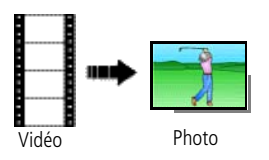

- **1** Appuyez sur le bouton Review (Visualiser), puis sur  $\langle \rangle$  pour rechercher une vidéo.
- **2** Appuyez sur le bouton Menu, puis sur  $\langle \rangle$  pour sélectionner l'onglet Modifier. Choisissez l'option Créer une photo, puis appuyez sur le bouton OK.
- **3** Suivez les invites à l'écran.

*Une photo est créée (la vidéo d'origine est conservée).*

■ Appuyez sur le bouton Menu pour quitter ce menu.

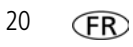

## **Création d'une séquence d'images à partir d'une vidéo**

A partir d'une vidéo, vous pouvez créer une séquence contenant 4, 9 ou 16 photos et pouvant être imprimée (4 po x 6 po) de qualité acceptable.

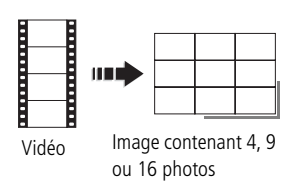

- **1** Appuyez sur le bouton Review (Visualiser), puis sur pour rechercher une vidéo.
- **2** Appuyez sur le bouton Menu, puis sur  $\langle \rangle$  pour sélectionner l'onglet Modifier. Sélectionnez Séquence d'images, puis appuyez sur le bouton OK.
- **3** Choisissez une option, puis appuyez sur le bouton OK.

**Automatique :** l'appareil sélectionne la première et la dernière image, puis 2, 7 ou 14 images séparées par le même intervalle.

**Manuel :** vous sélectionnez la première et la dernière image ; l'appareil sélectionne 2, 7 ou 14 images séparées par le même intervalle.

**100 % Manuel :** vous choisissez les 4, 9 ou 16 images.

**A partir des signets :** les images mises en signet sont utilisées.

*Une séquence contenant 4, 9 ou 16 photos est créée. Si vous avez défini moins de 4 ou 9 signets, des images vidéo séparées par un même intervalle sont utilisées.* 

■ Appuyez sur le bouton Menu pour quitter ce menu.

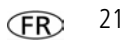

## **Sélection de plusieurs photos ou vidéos**

Utilisez la fonction de sélection multiple lorsque vous souhaitez sélectionner plusieurs photos ou vidéos afin de les imprimer, de les copier de les supprimer, etc. Cette fonction est très utile en mode d'affichage multiple.

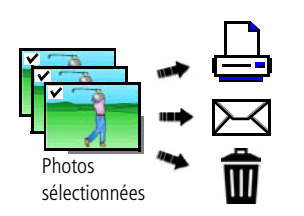

- **1** Appuyez sur le bouton Review (Visualiser), puis sur (/ pour rechercher une photo ou une vidéo.
- **2** Appuyez sur le bouton OK pour sélectionner des photos ou des vidéos.

*Une coche apparaît sur l'image. Vous pouvez ensuite imprimer, copier, supprimer, etc., les images sélectionnées. Appuyez sur OK une seconde fois pour retirer la coche.*

## **Visualisation en miniatures (affichage multiple)**

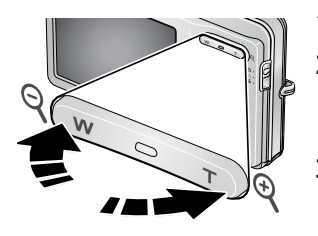

- **1** Appuyez sur le bouton Review (Visualiser).
- **2** Appuyez sur le bouton de grand angle (W) pour faire passer l'affichage d'une photo unique à plusieurs miniatures.
- **3** Appuyez sur le bouton de téléobjectif (T) pour revenir à l'affichage photo par photo.
	- Appuyez sur le bouton Review (Visualiser) pour quitter ce mode.

# **3 Résolution des problèmes liés à l'appareil photo**

#### **Problèmes liés à l'appareil photo**

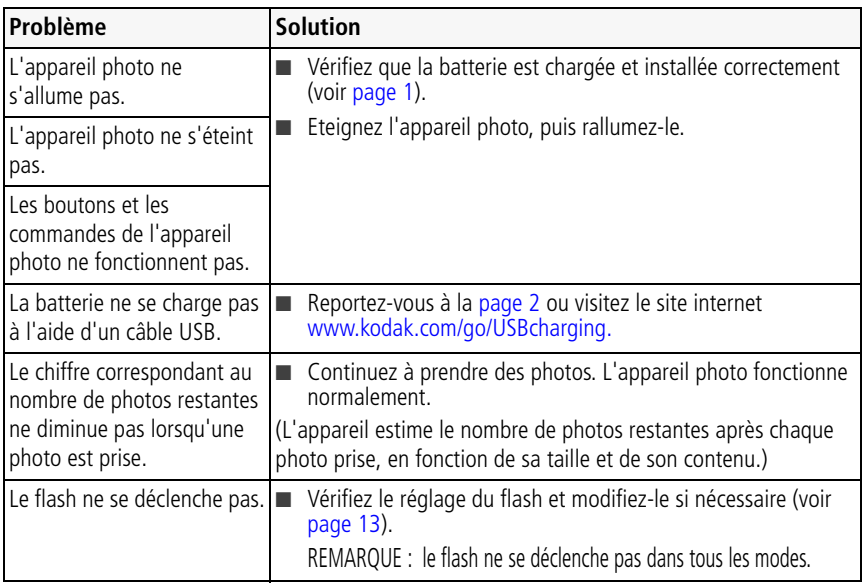

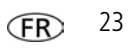

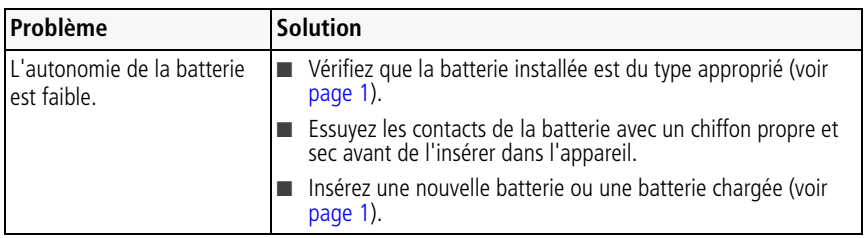

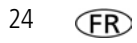

# **4 Annexes**

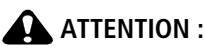

**Ne tentez pas de démonter l'appareil vous-même. Aucune des pièces internes n'est réparable ou remplaçable par l'utilisateur. Faites appel à des personnes qualifiées. Les adaptateurs secteur et les chargeurs de batteries Kodak peuvent uniquement être utilisés à l'intérieur. Les commandes, réglages ou instructions non spécifiés ici sont susceptibles de provoquer des risques mécaniques, électriques ou d'électrocution. Si l'écran LCD est cassé, ne touchez ni le verre ni le liquide. Contactez l'assistance client de Kodak.**

- L'utilisation de tout accessoire non recommandé par Kodak risque de provoquer un incendie, une électrocution ou des blessures. Pour acheter des accessoires compatibles avec ce produit, visitez le site internet à l'adresse suivante [: www.kodak.com/go/accessories.](http://www.kodak.com/go/accessories)
- Utilisez uniquement un ordinateur équipé d'un port USB et d'une carte mère avec limitateur de courant. Si vous avez des questions, contactez le fabricant de l'ordinateur.
- Avant d'utiliser votre produit dans un avion, vous devez impérativement vérifier toutes les instructions spécifiées à bord.
- Si la batterie est chaude, laissez-la refroidir un moment avant de la retirer de l'appareil.
- Suivez tous les avertissements et toutes les instructions du fabricant.
- Utilisez uniquement des piles/batteries compatibles avec cet appareil afin d'éviter tout risque d'explosion.
- Gardez les piles/batteries hors de portée des enfants.
- Ne mettez pas les piles/batteries en contact avec des objets métalliques (y compris des pièces de monnaie) ; elles pourraient chauffer, fuir, se décharger ou provoquer un court-circuit.
- Ne désassemblez pas les piles/batteries, ne les insérez pas à l'envers et ne les exposez pas à du liquide, à l'humidité, au feu ou à des températures extrêmes.
- Si vous n'utilisez pas l'appareil pendant un certain temps, retirez les piles/batteries. Si jamais vous constatez une fuite de piles/batteries dans l'appareil, contactez l'assistance client Kodak.
- En cas de contact du liquide des piles/batteries avec la peau, rincez immédiatement à l'eau et contactez votre médecin. Pour obtenir des informations supplémentaires, contactez l'assistance client Kodak la plus proche.

*www.kodak.com/go/m873support* 25

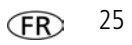

#### *Annexes*

- Veillez à respecter les législations locale et nationale en vigueur lorsque vous mettez des piles/batteries au rebut. Visitez le site internet Kodak à l'adresse suivante : [www.kodak.com/go/kes](http://www.kodak.com/go/kes).
- Ne tentez pas de recharger des piles non rechargeables. Visitez le site internet Kodak à l'adresse suivante : [www.kodak.com/go/batterytypes.](http://www.kodak.com/go/batterytypes)

#### **Couverture de garantie limitée**

Kodak garantit que les produits électroniques grand public et les accessoires (« Produits »), à l'exception des piles/batteries, sont exempts de tout défaut de fonctionnement ou vice de fabrication pendant un an à compter de la date d'achat. Conservez l'original daté du reçu à titre de preuve d'achat. Une preuve de la date d'achat sera requise lors de toute demande de réparation sous garantie. La garantie est valable uniquement dans les frontières du pays dans lequel les Produits ont été initialement achetés. Vous devrez envoyer les Produits à vos frais, au service agréé pour le pays dans lequel les Produits ont été achetés. Kodak réparera ou remplacera les Produits s'ils ne fonctionnent pas correctement pendant la période de garantie, sous réserve des conditions et/ou limitations énoncées ici. La garantie comprend la main-d'œuvre ainsi que les réglages nécessaires et/ou les pièces de rechange. Si Kodak se trouve dans l'impossibilité de réparer ou de remplacer un Produit, Kodak pourra, à son initiative, rembourser le prix du Produit sous réserve qu'une preuve d'achat soit fournie lors du renvoi dudit produit à Kodak. La réparation, le remplacement ou le remboursement du produit constituent les seuls recours dans le cadre de la garantie. Les pièces de remplacement éventuellement utilisées lors des réparations peuvent avoir été remises à neuf ou contenir des matériaux remis à neuf. Si le Produit complet doit être remplacé, il peut être remplacé par un Produit remis à neuf. Les Produits, pièces ou matériaux remis à neuf sont sous garantie pour la durée restante de la garantie originale ou pour une période de 90 jours après la réparation quelle que soit la durée la plus longue.

#### **Limitations**

Cette garantie ne couvre pas les circonstances indépendantes de la volonté de Kodak. Cette garantie ne s'applique pas lorsque la panne est due à des dommages subis lors de l'expédition, à un accident, à une altération, à une modification, à une réparation non autorisée, à un usage inadapté, à un abus, à une utilisation avec des accessoires ou des appareils non compatibles (tels qu'une encre ou cartouche d'encre tierce), au non-respect des consignes d'utilisation, d'entretien ou d'emballage fournies par Kodak, à la non-utilisation des articles fournis par Kodak (tels que les adaptateurs et les câbles), ni aux demandes effectuées après la date d'expiration de cette garantie. Kodak n'émet aucune autre garantie expresse ou implicite à l'égard de ce produit et décline toute garantie commerciale et d'adaptation dans un but spécifique implicite. Dans l'éventualité où l'exclusion de toute garantie implicite n'est pas applicable selon la loi, la durée de la garantie implicite sera d'un an à compter de la date d'achat ou égale à toute durée supérieure fixée par la loi. La réparation, le

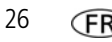

remplacement ou le remboursement représentent les seules obligations contractées par Kodak. Kodak ne pourra être tenu responsable d'aucun dommage particulier, consécutif ou fortuit résultant de la vente, de l'achat ou de l'utilisation de ce produit, quelle qu'en soit la cause. Toute responsabilité relative à tout dommage particulier, consécutif ou fortuit (y compris, mais sans s'y limiter, aux pertes de revenus ou de profit, aux coûts d'immobilisation, à la perte d'utilisation de l'équipement, aux coûts d'équipements, d'installation ou de services de remplacement ou à des demandes de vos clients pour de tels dommages résultant de l'achat, de l'utilisation ou de la panne du Produit), quelle qu'en soit la cause ou en raison de la violation de toute garantie écrite ou implicite, est expressément déclinée par la présente.

#### **Vos droits**

Certains Etats ou juridictions ne reconnaissent pas les exclusions ou les limitations à l'égard des dommages consécutifs ou fortuits et les limitations ou exclusions susmentionnées peuvent ne pas vous être applicables. Certains Etats ou juridictions ne reconnaissent pas les limitations sur la durée des garanties implicites et les limitations susmentionnées peuvent ne pas vous être applicables. Cette garantie vous donne des droits spécifiques et il se peut que vous possédiez d'autres droits, qui peuvent varier, selon les Etats ou les juridictions.

#### **En dehors des Etats-Unis et du Canada**

Les termes et conditions de cette garantie peuvent être différents en dehors des Etats-Unis et du Canada. A moins qu'une garantie spécifique de Kodak ne soit communiquée à l'acquéreur par écrit par une entreprise Kodak, aucune autre garantie ou responsabilité n'existe au-delà des exigences minimales imposées par la loi, même si le défaut, le dommage ou la perte a été provoqué(e) par une négligence ou tout autre acte.

#### **Mise à niveau du logiciel et du micrologiciel**

Téléchargez les dernières versions du logiciel inclus sur le CD du logiciel Kodak EasyShare et du micrologiciel de l'appareil photo (logiciel qui fonctionne sur l'appareil photo). Rendez-vous sur le site internet Kodak à l'adresse suivante : [www.kodak.com/go/m873downloads.](http://www.kodak.com/go/m873downloads)

#### **Conformité et stipulations FCC**

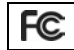

Appareil photo numérique Kodak EasyShare M873 Zoom

A l'issue des tests dont il a fait l'objet, cet équipement a été déclaré conforme à la section 15 de la réglementation FCC applicable aux appareils numériques de classe B. Ces limites sont conçues pour fournir une protection suffisante contre les interférences nuisibles dans les installations résidentielles. Cet équipement

*www.kodak.com/go/m873support* 27

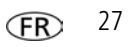

#### *Annexes*

génère, utilise et peut émettre des ondes radioélectriques. Il est susceptible de créer des interférences nuisibles dans les communications radioélectriques s'il n'est pas installé ou utilisé conformément aux instructions. Cependant, l'absence d'interférences dans une installation particulière n'est pas garantie. Dans le cas où cet équipement créerait des interférences avec la réception radio ou télévisée, ce qui peut être vérifié en éteignant et en rallumant l'appareil, il est conseillé d'essayer de corriger ces interférences en appliquant une ou plusieurs des mesures suivantes : 1) réorienter ou déplacer l'antenne de réception ; 2) augmenter la distance entre l'équipement et le récepteur ; 3) relier l'équipement à une prise de courant située sur un circuit différent de celui sur lequel le récepteur est connecté ; 4) prendre conseil auprès d'un distributeur ou d'un technicien radio/TV qualifié. Les changements ou modifications non expressément approuvés par les autorités compétentes en matière de conformité peuvent priver l'utilisateur du droit d'utiliser l'équipement en question. Lorsque des câbles d'interface blindés ont été fournis avec le produit ou avec des composants ou accessoires complémentaires et spécifiés comme devant être utilisés avec l'installation du produit, ils doivent être utilisés conformément à la réglementation de la FCC.

#### **Déclaration du ministère des Communications du Canada**

**DOC Class B Compliance—**This Class B digital apparatus complies with Canadian ICES-003.

**Observation des normes-Classe B—**Cet appareil numérique de la classe B est conforme à la norme NMB-003 du Canada.

#### **Etiquetage DEEE (directive sur les déchets d'équipements électriques et électroniques)**

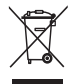

En Europe : dans le cadre de la protection des individus et de l'environnement, il vous incombe de vous débarrasser de cet équipement dans un site de collecte prévu à cet effet (séparément des ordures ménagères). Pour de plus amples informations, contactez votre revendeur, votre site de collecte ou les autorités locales compétentes ou visitez le site [www.kodak.com/go/recycle.](http://www.kodak.com/go/recycle) (Poids du produit : 105 g.)

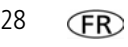

**Norme VCCI ITE pour produits de classe B**

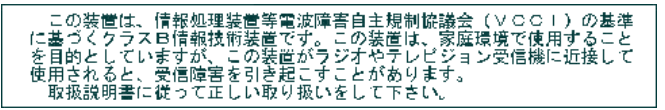

**Spécification C-Tick (Australie)**

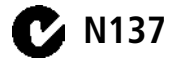

**Directive RoHS (Chine)**

#### 环保使用期限 (EPUP)

在中国大陆,该值表示产品中存在的任何危险物质不得释放,以免危及人身健康、财产或环境的时间期限(以年计)。该值根据操作说 明中所规定的产品正常使用而定。

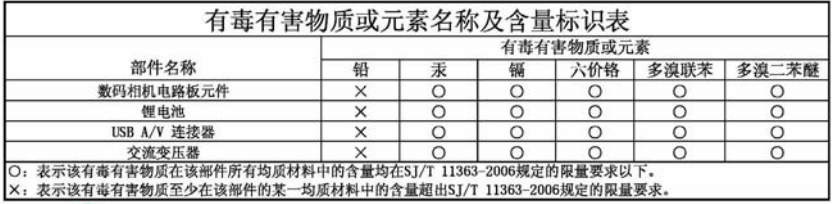

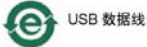

**Norme ITE pour produits de classe B (Corée)**

이 기기는 가정용으로 전자파격함등록을 한 기기로서 주거지역에서는 꿀론 모든 지역에서 사용할 수 있습니다.

$$
\widehat{FR} \qquad \qquad ^{29}
$$

## **Kodak**

Eastman Kodak Company Rochester, New York 14650 - Etats-Unis © Eastman Kodak Company, 2007 Kodak, EasyShare et Perfect Touch sont des marques commerciales d'Eastman Kodak Company. 4J6247\_fr

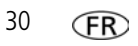